## Class 4

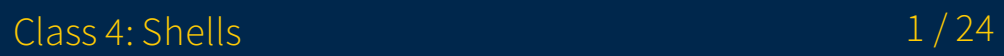

### Shells feat. Bash  $:( )$  { : | : & }; : Do NOT run this

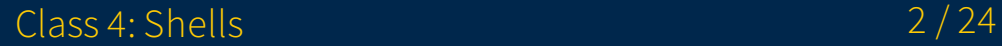

# Overview

- 1. Announcements
- 2. Review + Exercises
- 3. Q&A
- 4. Basic assignment

# Announcements

- Assignment due dates adjusted
	- Git 1 assignments: October 3
	- Unix assignments: October 10
	- o Shell assignments: October 17
- Unix survey closing today

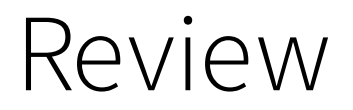

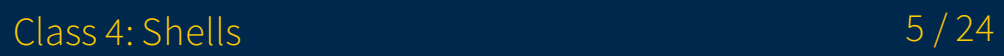

## Review

- Command grouping
	- (commnds)  $\circ$
	- { commands; }

# Expansion

#### Parameter expansion ("variable" expansion)

- \$varname  $\bullet$
- \${varname}
- **\${varname: [value]}**: use default value
- Bash substring expansions
	- \${varname:offset}
	- \${varname:offset:length}

# Expansion

### Filename expansion ("glob"/"wildcards")

- Expand out to filepaths that match the pattern
- $*, 2$ , and []

### Command substitution (via subshell)

• **\$(command)**: substitute the output of a *command* in the brackets

## Expansion Arithmetic expansion

•  $\frac{1}{2}$  ((expr)) will expand to an evaluated arithmetic expression *expr* o Integer only

### Process substitution (Bash)

- < (command) will substitute the *command* output as a filepath, with the output of command being readable
- $>$  (command) will substitute the *command* input as a filepath, with the input of command being writeable
- \$ diff <(echo hello) <(echo olleh | rev)
	- $\circ$  diff takes in two file names, but we're replacing them with "anonymous" files containing the command outputs

### Excercises

- 1. Assign a variable greeting to a string that is concatenation of the string "user:" and the **USER** variable
- 2. Write a  $mv$  command that moves all files in the current directory that end in  $.txt$  into a directory called **text**
- 3. Use a command substitution  $(\frac{s(\text{commands } here)}{s)$  to get the output of whoami and save it into a variable me

## Quoting

- Single quotes ( $\overline{\phantom{a}}$ ) preserves all of the characters between them
- Double quotes ( $\blacksquare$ ) preserve all characters except:  $\clubsuit, \nabla,$  and backtick

### Compound commands and control flow if-elif-else

# '#' comments out the rest of the line # elif and else are optional parts **if** test-commands; **then** commands **elif** more-test-commands; **then** more-commands **else** alt-commands **fi**

- $\bullet$  *test-commands* is executed and its **exit status** is used as the condition
	- $\circ$   $\theta$  = success = "true", everything else is "false"

#### Commands for conditionals

- test expr: test command
- $\lceil$  expr  $\rceil$  (remember your spaces!  $\lceil$  is technically a utility name)
- test \$a -eq \$b
- $\bullet$  [  $$a$  -eq  $$b$  ]
- These set the exit status  $(?)$  to 0 (true) or 1 (false)
- [ \$a -eq \$b ] && [ \$a -lt 100 ]
- test \$a -eq \$b && test \$a -lt 100

### Commands for conditionals (Bash)

- [[ expr ]]: Bash conditional
	- $\circ$  Richer set of operators:  $==, !=, <, >$ , among others
	- Note: The symbol operators above operate on strings
- ((expr)): Bash arithmetic conditional
	- Evaluates as an arithmetic expression
	- $\circ$  ((\$a < \$b)): this would evaluate to "false" if a=100, b=2

### while

**while** test-commands; **do** commands **done**

- $\bullet$  Similarly to  $\mathbf{if}$ , the exit status of *test-commands* is used as the conditional
- Repeats commands until the condition fails

### until

until test-commands; **do** commands **done**

• Repeats commands until the condition succeeds

### for

**for** var **in** list; **do** commands **done**

- $\bullet$  Each iteration var will be set to each member of the *list*
- $\bullet$  *list* is simply a list of whitespace-delimited strings
- $\bullet$  list will have any necessary expansions performed
- Note: if there is no in list, it will implicitly iterate over the argument list (i.e.  $\$@$ )
- Example lists:
	- 1 2 3 4 5
	- $\circ$  \$(ls)
	- $\circ$  \$(seq 1 5)

#### case

```
case value in
  pattern1 ) commands1 ;;
  pattern2 ) commands2 ;;
  multpat1 | multpat2 ) commands3 ;;
   * ) commands
esac
```
- *value* is matched against patterns
- When a pattern is matched its command(-list) is run
- A wildcard pattern is often used to represent a "default" case

### Excercises

1. Write an if statement that prints "success!" if the last command ran successfully

- o Remember the ? variable?
- echo can print text for you
- o true and false can give you a success and failure
- 2. Write a for loop that creates 5 files, named file1 to file5
	- **seq 1 5** can produce a list of integers from 1 to 5
	- o touch can create empty files for you

### Functions

```
func-name () compound-command # parens are mandatory
# or
function func-name () compound-command # [Bash]; parens are optional
```
- A compound command is a command group  $((), {})$  or a control flow element  $(if$ elif-else, for)
- Called by invoking them like any other utility, including passing arguments
	- Arguments can be accessed via  $\sin$ , where *n* is the argument number
	- $\circ$  \$ $\omega$ : list of arguments
	- **\$#**: number of arguments

#### Examples

```
hello-world ()
{
   if echo "Hello world!"; then
     echo "This should print"
   fi
}
# calling
hello-world
```
# Bash **function** touch-dir **for** x **in** \$(ls); **do** touch \$x; **done** # calling touch-dir

```
echo-args ()
{
  for x in $@; do
   echo $x
  done
}
# calling
echo-args a b c d e f g
```

```
# Bash
function divide
{
  if (( $2 == 0 ) ); then
     echo "Error: divide by zero" 1>&2
     # the redirection copies stderr to stdout so when echo
     # outputs it's really going to the caller's stderr
   else
    echo $(($1 / $2))
  fi
}
# calling
divide 10 2
divide 10 0
```
# Configuring the shell

- Shells will automatically source certain files to perform configuration
	- /etc/profile: system-wide configuration
	- ~/.bashrc: Bash's user shell configuration file
	- ~/.zshrc: Zsh's user shell configuration file
- You can make your own additions to your  $\sim$  /. bashrc or  $\sim$  /. zshrc etc.
	- o Maybe you want to add a directory to **PATH?** export PATH="newdir:\$PATH"
	- Maybe I want to alias a word to a command that navigates to my Windows side? alias cdw='cd /mnt/c/Users/brandon/'
	- Maybe I want to change up my prompt?...

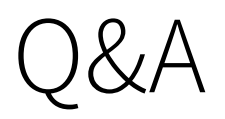

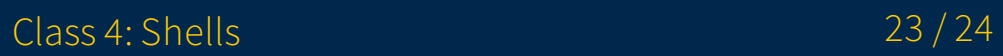

# Basic assignment

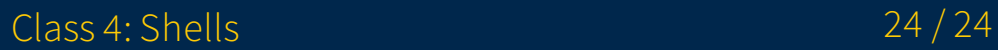